# **NORMAS DE FUNCIONAMENTO:**

- Telefones celulares deverão ficar no modo silencioso. Na necessidade de atender, o usuário deverá sair da biblioteca.

- Não é permitida a entrada do usuário sem camisa na biblioteca.

- O usuário pode ir diretamente na estante procurar o livro que deseja. Após a consulta, todo material retirado da estante deve ser deixado sobre a mesa, para que seja guardado por nossos funcionários.

- É indispensável a manutenção do silêncio nas áreas de consulta, leitura e estudo da Biblioteca Universitária, como forma de respeito aos usuários e adequação ao ambiente.

# **Dicas:**

Memorize seu número de cadastro e senha;

- Utilize o Pergamum Mobile para suas buscas no acervo. Facilita a consulta do "Número de Chamada" da obra;
- Mantenha seu **e-mail atualizado**, os comprovantes de todas as transações realizadas pelo Sistema são enviadas via e-mail.
- Devolva as chaves (guarda-volumes e cabines) todas as vezes que sair da Biblioteca.

#### **Horário de funcionamento:**

De Segunda a Sexta-feira, das 8 às 22h. No período de férias e recesso escolar há redução do horário de atendimento . **Contato** Tel.: (21)2681-4630

#### **E-mails:**

Biblioteca em geral: bibliot@ufrrj.br Serviço de Referência: srbc@ufrrj.br Serviço de Proc. Técnico: sptbc@ufrrj.br

**Facebook:** Biblioteca Central—UFRRJ **Homepage:** http://institucional.ufrrj.br/ biblioteca/

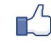

## **Guarda volumes**

O guarda volumes é destinado à guarda dos pertences dos usuários enquanto permanecem na Biblioteca.

- É vedada a entrada do usuário da Biblioteca Central com pastas, fichários, sacos plásticos, envelopes, livros, apostilas particulares e alimentos. Guarde-os no guarda-volumes.

- É de uso exclusivo durante o período de permanência do usuário na Biblioteca.

- O uso correto do guarda-volumes é de inteira responsabilidade dos usuários, não sendo a Biblioteca responsável por quaisquer objetos lá deixados e/ou esquecidos no seu interior.

#### **Sala de Pesquisa Virtual**

A Sala de Pesquisa Virtual é um espaço para estudo e pesquisa acadêmica individual. É composta de 24 lugares com tomadas e pontos de rede para que o usuário possa usar seu computador portátil.

- O usuário deve entrar e sair em silêncio, sempre mantendo a ordem. Se necessário, falar em tom de voz moderado, de modo a não prejudicar outros usuários.

- As reuniões de trabalho em grupo/dupla, aulas e monitorias não são permitidas.

- A presença de crianças não é permitida na sala.

## **Cabines de Estudo**

As cabines de estudo são de dois tipos: as cabines abertas acomodam um ou dois usuários e as fechadas são para estudo em grupo de no mínimo dois e máximo 4 usuários.

- Para estudo em grupo, um dos usuários deve se dirigir ao servidor no Salão de Leitura e solicitar a chave da cabine.

- A chave é de responsabilidade do usuário, devendo ser devolvida na saída para o funcionário do Salão.

- A não devolução gera penalidades.

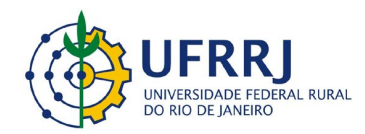

# **BIBLIOTECA CENTRAL**

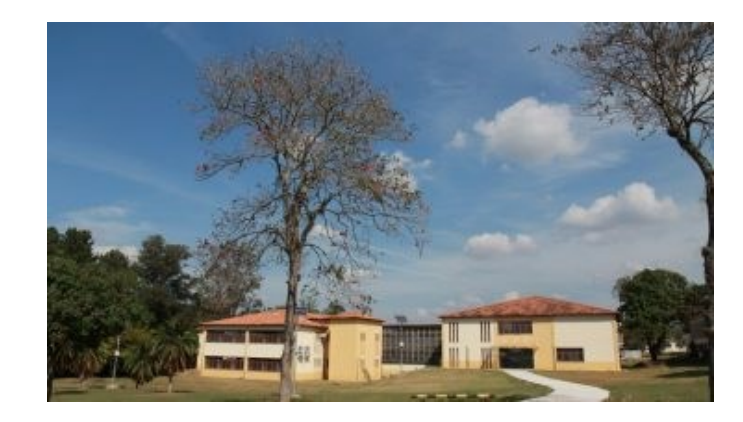

**Por isso na impaciência Desta sede de saber, Como as aves do deserto As almas buscam beber... Oh! Bendito o que semeia Livros... livros à mão cheia... E manda o povo pensar! O livro caindo n'alma É germe – que faz a palma, É chuva – que faz o mar.**

**Castro Alves**

# **Guia do Usuário**

# **Bem-vindo à Biblioteca Central!**

Nosso acervo é formado de livros, publicações periódicas, obras de referência, teses, dissertações e coleções especiais com objetivo de atender às atividades de ensino e pesquisa da Instituição.

#### **Quem pode utilizar?**

Nossas obras podem ser consultadas no espaço da Biblioteca por qualquer pessoa. Para os demais serviços é necessário cadastro na Biblioteca mediante comprovação de vínculo ativo com a Instituição.

#### **Faça seu cadastro**

Acesse o link para solicitar seu pré-cadastro: https://institucional.ufrrj.br/biblioteca/formulario-de-precadastro/

Depois de ter recebido o e-mail de confirmação de cadastro, compareça à Biblioteca para elaboração da senha com os seguintes documentos:

- Aluno (Graduação, Pós-Graduação e CTUR): Declaração de matrícula ou carteirinha de aluno atualizada.
- · Servidor (Docente ou Téc-Administrativo): Carteira funcional.
- Monitores e Bolsistas IC: Declaração de matrícula ou carteirinha de aluno atualizada e declaração com o prazo de vigência da bolsa.

#### **Obs.:**

**-** Após ter recebido a carteirinha de usuário, é obrigatório a apresentação para utilização dos serviços da Biblioteca.

#### **Como consultar as obras da Biblioteca?**

Consulte o catálogo com todas as obras da biblioteca, acesse: www.pergamum.ufrrj.br.

#### **Você também pode acessar pelo Pergamum Mobile**

A consulta ao catálogo também pode ser pelo Pergamum Mobile em seu celular ou *tablet.* Além da consulta, também é possível fazer renovação e reserva. [http://](http://pergamum.ufrrj.br/mobile/) [pergamum.ufrrj.br/mobile/](http://pergamum.ufrrj.br/mobile/)

#### *Acesso ao "Meu Pergamum"*

*O "Meu Pergamum" é o espaço reservado para o usuário acessar informações referentes a todas as suas movimentações no sistema: Renovações, Reservas, Materiais Pendentes, Débitos, Histórico e a definição de um perfil para a Disseminação Seletiva da Informação (DSI).* 

*A criação deste perfil manterá o usuário informado sobre as novas aquisições da Biblioteca voltadas aos assuntos de seu interesse de pesquisa.*

*É necessário login (número de cadastro) e senha (a mesma utilizada no empréstimo) para acesso.* 

#### **Quantidade de obras e prazo de empréstimo:**

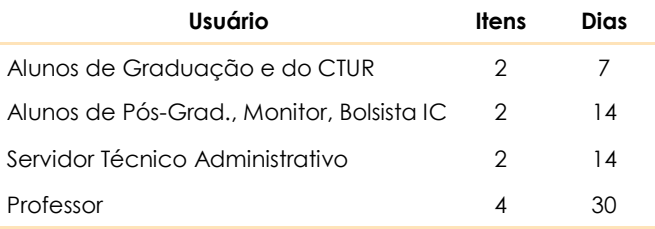

#### **Como devolver e não deixar atrasar?**

O material pode ser devolvido de segunda a sexta-feira de 8h às 21:30h. A devolução de obras com atraso implica em **multa de 1 real** por **obra** e por **dia de atraso**. O pagamento da multa é realizado pela Guia de Recolhimento da União - GRU.

#### **Renovação e Reservas de obras**

- A Renovação e a Reserva podem ser realizadas diretamente no Balcão de Empréstimo da Biblioteca desde que não haja reserva da obra por outro usuário.
- Para as obras dentro do prazo é possível renovar pelo "Meu Pergamum" em www.pergamum.ufrrj.br por até 3 (três) vezes seguidas, a próxima deverá ser com a apresentação do livro no Balcão de Empréstimo da Biblioteca. O sistema não permite renovação de obras reservadas.
- O "Meu Pergamum" pode ser utilizado para reservas de obras, desde que todas constem como emprestadas. A obra ficará disponível na Biblioteca por 48h aguardando retirada.

## **Orientação de Usuários e Visitas Guiadas**

Usuários interessados em conhecer o acervo ou algum servico da biblioteca, podem agendar visita ou treinamento na Seção de Referência.

#### **Acesso ao Portal de Periódicos da CAPES**

O Portal de Periódicos da Capes reúne e disponibiliza material científico de tipos diversos e de todas as áreas do conhecimento.

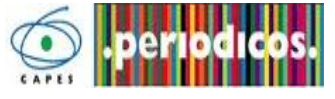

- Acesse em: http://www.periodicos.capes.gov.br/ e clique em "Acesso CAFE", escolha UFRRJ e entre com seu login e senha do e-mail institucional (@ufrri.br).

# **COMUT**

Permite a obtenção de cópias de **CO** documentos técnico-científicos dis-

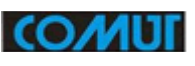

poníveis nos acervos das principais bibliotecas brasileiras e em serviços de informação internacionais. Mais informações no Serviço de Processamento Técnico da Biblioteca ou pelo e-mail: sptbc@ufrrj.br

# **Wi-Fi**

A rede sem fio é acessada pelo login através do e-mail institucional (@ufrrj.br).

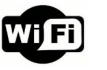

# **Ficha Catalográfica**

A Biblioteca disponibiliza para a comunidade acadêmica o serviço de Geração Automática de Ficha Catalográfica online em que é possível confeccionar o documento e imprimir. http://institucional.ufrrj.br/biblioteca/produtos-eservicos/ficha-catalografica/